# **Umweltbundesamt Deutsche Emissionshandelsstelle**

Zentrale Registerführung – Fachgebiet E 2.4 Bismarckplatz 1 14193 Berlin  $\rightarrow$  +49 (0)30-8903-5050 emissionshandel@dehst.de

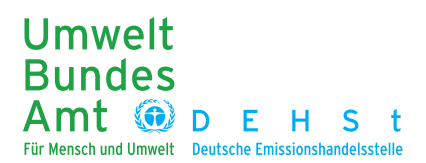

Oktober 2009

# **Hinweise zum Ausfüllen und Übersenden des Online-Formulars »Datenerhebung für die Einrichtung eines A N L A G E N K O N T O S«**

1 **Ausfüllen und Speichern des Formulars** Im öffentlichen Bereich des Registers können Sie unter Öffentlich > Kontoeröffnung > Anlagenkonto die notwendigen Daten zur Einrichtung eines Anlagenkontos eintragen. Bei dieser Online-Eingabe sind mehrere Seiten auszufüllen. Nach jeder Seite wird automatisch geprüft, ob alle Pflichtfelder (mit roter Schrift und \* gekennzeichnet) den Formatvorgaben entsprechend ausgefüllt sind. Die auszufüllenden Felder sind unter11 aufgeführt, um Ihnen die Möglichkeit zu geben, die notwendigen Daten vorab zu sammeln und auf Vollständigkeit zu prüfen, weil eine Zwischenspeicherung bei der Online-Eingabe nicht möglich ist. Nach dem vollständigen Ausfüllen speichern Sie bitte das Online-Formular als PDF-Dokument auf ihrem Computer.

2 **Kontoinhaber und Kontobevollmächtigte** Der Betreiber der Anlage ist Kontoinhaber. Er handelt durch seine gesetzlichen Vertreter oder bei Vorlage einer beglaubigten Vollmachtsurkunde durch die bevollmächtigten Personen.

Für jedes Konto muss der Kontoinhaber zwei Kontobevollmächtigte und einen Ansprechpartner für die Anlage benennen, die natürliche Personen sein müssen. Die Kontobevollmächtigten handeln gegenüber der DEHSt im Auftrag des Kontoinhabers. Nur diese erhalten einen Zugang zum Register und können z. B. Transaktionen durchführen. Zwischen dem 1. und 2. Kontobevollmächtigten bestehen hinsichtlich der Rechte im Register keine Unterschiede. Der Ansprechpartner der Anlage erhält keinen Zugang zum Register.

Für den Fall, dass Sie erstmalig mehrere Konten einrichten, beachten Sie die für das erste eingerichtete Konto vergebenen Personenkennungen für Kontoinhaber, Bevollmächtigte und Ansprechpartner der Anlage. Diese können Sie dem gespeicherten PDF-Dokument entnehmen. Tragen Sie diese Personenkennungen in das Online-Formular auch für die folgenden Konten ein, sofern es sich um die selben juristischen oder natürlichen Personen handelt. Dies hat zwei entscheidende Vorteile: Es müssen keine weiteren Felder zur Person ausgefüllt werden und ein Kontobevollmächtigter kann mit einem Nutzernamen und einem Passwort alle Konten verwalten, bei denen er mit der selben Personenkennung zugeordnet ist.

- 3 **Zusätzliche Kontobevollmächtigte** Kontoinhaber können optional eine weitere Person als zusätzlichen Kontobevollmächtigten benennen. In diesem Fall könnnen der 1. und 2. Kontobevollmächtigte Transaktionen im Register nur vorschlagen, die stets vom zusätzlichen Kontobevollmächtigten zu bestätigen sind. Es kann nur eine Person als zusätzlicher Bevollmächtigter benannt werden, nicht mehrere. Beim 1., 2. und zusätzlichen Bevollmächtigten muss es sich um unterschiedliche Personen handeln.
- 4 **Adressdaten** Alle Adressangaben beziehen sich auf die jeweiligen Geschäftsadressen. Geben Sie daher in den Feldern "Institution" und "Abteilung" die Daten an, an die Informationen (z. B. Passwort zum Registerzugang) per Briefpost zu senden sind.

Weiterhin geben Sie bitte für die Kontobevollmächtigten personalisierte E-Mail-Adressen an, da Kontoinformationen und der Nutzername per E-Mail versendet werden.

Dem Kontoinhaber werden Informationen wie Eröffnung, Schließung, Sperrung und Aufhebung der Sperrung des Kontos und ggf. Unterbrechung des Registerbetriebs in elektronischer Form oder postalisch mitgeteilt. Durch das Ausfüllen der Adresszusätze (Institution, Abteilung) und gegebenenfalls durch personalisierte E-Mail-Adressen können Sie sicherstellen, dass die Informationen die zuständigen Stellen oder Personen erreichen.

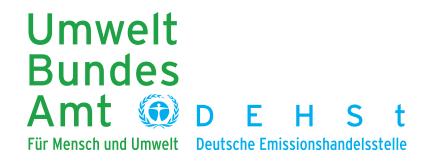

Bitte tragen Sie, sofern zutreffend, in die Datenfelder "Mutter- und Tochtergesellschaft" jeweils die Gesellschaft mit den größten Geschäftsanteilen ein.

- 5 **Übermittlung des Formulars** Das ausgefüllte und gespeicherte Formular (PDF) ist von Ihnen über die Virtuelle Poststelle (VPS) der DEHSt zu übersenden. Die VPS ermöglicht eine sichere elektronische Kommunikation zwischen Ihnen und der DEHSt. Bitte nutzen Sie bei der Übersendung des Formulars den Nachrichtentyp "Register - Emissionshandelskonto". Bei Übersendung über die VPS muss das ausgefüllte Formular nicht unterschrieben werden. Durch den Einsatz der Signaturkarte gelten die so übermittelten elektronischen Dokumente als rechtsverbindlich unterzeichnet.
- 6 **Bestätigung der Identität** Mit der Übersendung des Formulars über die VPS der DEHSt bestätigen Sie die Identität der im Formular aufgeführten Personen. Zusätzlich benötigen wir je nach Rechtsform Ihrer Institution einen beglaubigten Auszug aus dem jeweiligen öffentlichen Register (z. B. Handelsregister, Vereinsregister) oder ein gleichwertiges Dokument (z. B. Satzung, Gesellschaftsvertrag, Errichtungsgesetz) sowie eine rechtsverbindliche Erklärung (Vollmacht), dass die übersendende Person berechtigt ist, das Formular und sonstige Erklärungen im Zusammenhang mit der Kontoeinrichtung und Kontoführung über die Virtuelle Poststelle zu übermitteln. Diese Erklärung ist durch Ihre vertretungsberechtigten Personen zu unterzeichnen, die im öffentlichen Register eingetragen sind. Bitte geben Sie die Namen der Unterzeichnenden auch in Druckbuchstaben an. Der beglaubigte Auszug aus dem öffentlichen Register darf nicht älter als neun Monate sein.
- 7 **Anlagendaten** Ist die Anlage im europäischen Schadstoffemissionsregister erfasst, füllen Sie bitte das Feld "EPER-Nr." aus. Die geografische Lage der Anlage, sofern bekannt, ist in Grad anzugeben.
- 8 **Gebühren** Pro Verpflichtungsperiode und Konto ist eine Gebühr in Höhe von 200 € zu entrichten. Diese Gebühr wird mittels eines Kostenbescheides erhoben.
- 9 **Nutzungsbedingungen und Datenschutz** Einzelheiten zur Nutzung des Registers sind in den "Nutzungsbedingungen des Emissionshandelsregisters der Deutschen Emissionshandelsstelle" geregelt. Diese wurden in Form einer Allgemeinverfügung bekannt gegeben und können auf den Internetseiten der DEHSt eingesehen werden.

Bei der Speicherung der personenbezogenen Daten werden die Bestimmungen des Bundesdatenschutzgesetzes eingehalten.

10**Rückfragen zur Kontoeinrichtung und weitere Informationen** Für Rückfragen zur Einrichtung eines Kontos und zum Emissionshandel steht Ihnen unsere Hotline (Tel.: +49 (0)30/8903-5050, Fax: +49 (0)30/8903-5010) montags bis freitags von 9.00-17.00 Uhr zur Verfügung. Sie können Ihre Fragen auch an die folgende E-Mail-Adresse richten: emissionshandel@dehst.de

Weitere Informationen zum Emissionshandel gibt es unter: www.umweltbundesamt.de/emissionshandel.

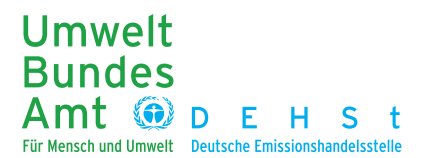

11**Anzugebende Kontoinformationen** Im Folgenden sind die zu erfassenden Daten aufgelistet, die die DEHSt für die Eröffnung eines Anlagenkontos benötigt, sowie einige Ausfüllhinweise. Es empfiehlt sich, die Daten vorab zu sammeln, weil das Online-Formular keine Zwischenspeicherung zulässt.

## **Konto** (\* Pflichtfeld)

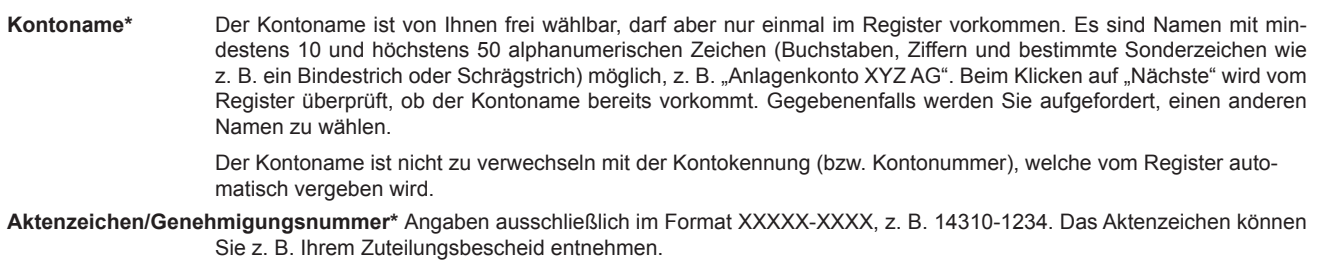

**Kontoinhaber** (\* Pflichtfelder, sofern nicht eine Personenkennung eingegeben wird**)**

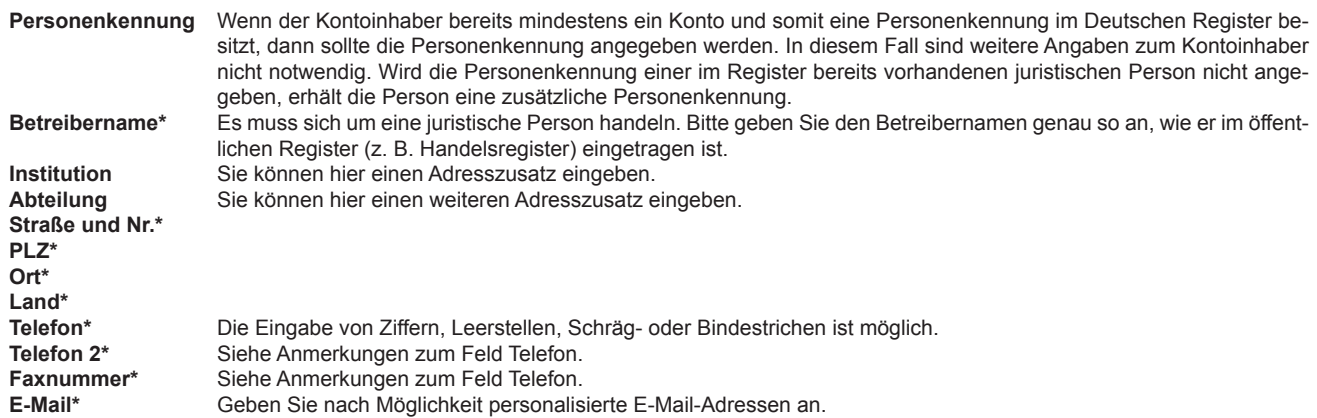

**1., 2. und zusätzliche Bevollmächtigte** (\* Pflichtfelder, sofern nicht eine Personenkennung eingegeben wird. Die Einrichtung eines zusätzlichen Bevollmächtigten ist optional)

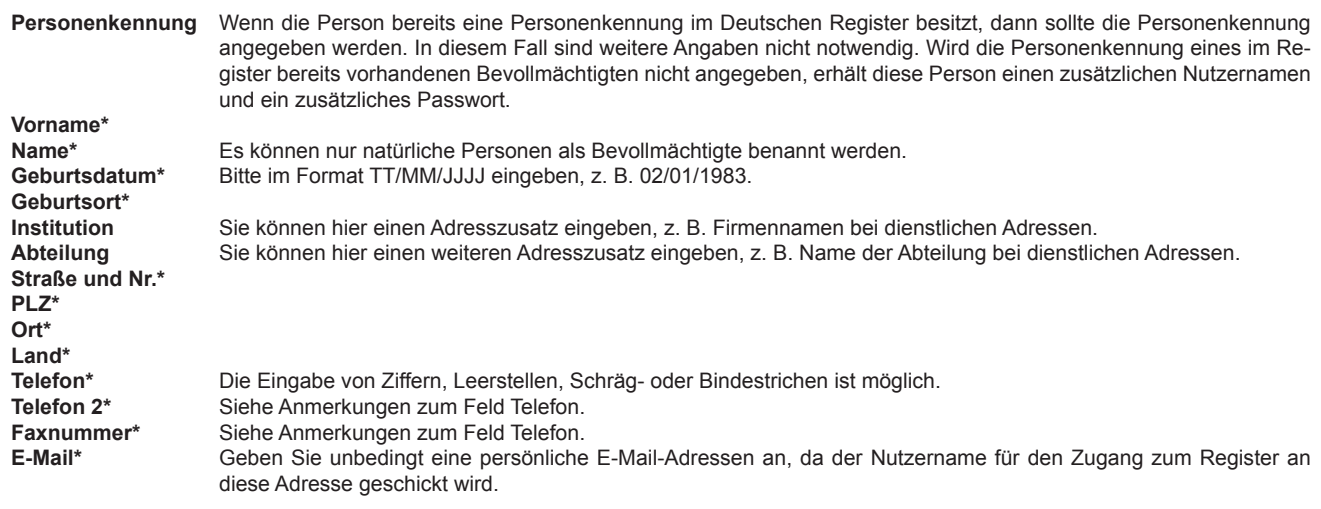

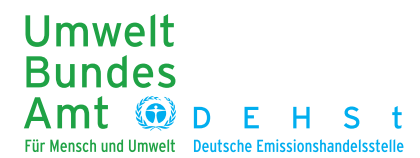

### **Ansprechpartner der Anlage** (\* Pflichtfelder, sofern nicht eine Personenkennung eingegeben wird**)**

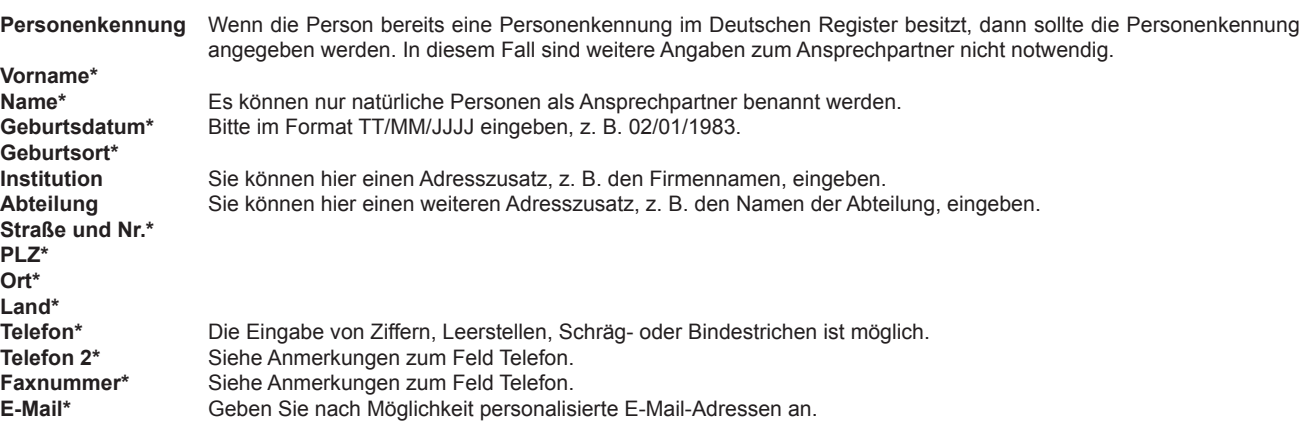

### **Angaben zur Anlage** (\* Pflichtfelder**)**

**Aktenzeichen/Genehmigungsnummer\*** Angaben ausschließlich im Format XXXXX-XXXX, z. B. 14310-1234. Das Aktenzeichen können Sie z. B. Ihrem Zuteilungsbescheid entnehmen. **Anlagenname\*** Hier bitte den gleichen Namen wie in der immissionsschutzrechtlichen Genehmigung eintragen. **Tochtergesellschaft** Bei mehreren Tochtergesellschaften bitte die mit den größten Geschäftsanteilen eintragen. **Muttergesellschaft** Bei mehreren Muttergesellschaften bitte die mit den größten Geschäftsanteilen eintragen. **EPER-Nr.** Angabe nur, sofern die Anlage im europäischen Schadstoffemissionsregister erfasst ist. **Adresszusatz\* Straße und Nr.\* PLZ\* Bundesland\* Längen- und Breitengrad** Angaben sind nur notwendig, sofern bekannt. Angaben in Grad. **Tätigkeit gem. EG-Registerverordnung\*** Die Tätigkeiten nach der EG-Registerverordnung weichen z. T. von denen des TEHG ab. Wenn Sie die Tätigkeit nach der Definition des TEHG kennen, können Sie anhand folgender Liste die Tätigkeit nach EG-Registerverordnung ablesen und entsprechend eintragen. **Tätigkeiten gem. TEHG Tätigkeiten gem. EG-Registerverordnung Energieumwandlung und -umformung** I Erzeugung von Strom, Dampf, Warmwasser 1 Verbrennung II Erzeugung von Strom, Dampf, Warmwasser 1 Verbrennung 1 Verbrennung<br>
III Erzeugung von Strom, Dampf, Warmwasser 1 Verbrennung Erzeugung von Strom, Dampf, Warmwasser IV Verbrennungsmotoranlagen 1 1 Verbrennung 1 Verbrennung v Gasturbinenanlagen 1 Verbrennung v Gasturbinen anlagen V Gasturbinenanlagen 1 Verbrennung 1 Verbrennungen 1 Verbrennungen 1 Verbrennung 1 Verbrennungen 1 Verbrennungen 1 Verbrennungen 1 Verbrennungen 1 Verbrennungen 1 Verbrennungen 1 Verbrennungen 1 Verbrennungen 1 Verbrennung Destillation oder Raffination VII Trockendestillation 3 Kokereien **Eisenmetallerzeugung und -verarbeitung** VIII Rösten, Schmelzen oder Sintern von Eisenerzen 4 Röst- und Sinteranlagen für Metallerz IX Roheisen oder Stahl 5 Eisen und Stahl 5 Eisen und Stahl 5 Eisen und Stahl 5 Eisen und Stahl 5 Eisen und Stahl 5 Eisen und Stahl 5 Eisen und Stahl 5 Eisen und Stahl 5 Eisen und Stahl 5 Eisen und Stahl 5 Eisen und Stahl 5 Integrierte Hüttenwerke IXb Weiterverarbeitungseinheiten innerhalb Integrierter Hüttenwerke 5 Eisen und Stahl **Mineralverarbeitende Industrie** X Zementklinker 1999 (State 1999) (State 1999) (State 1999) (State 1999) (State 2009) (State 2009) (State 2009) (State 2009) (State 2009) (State 2009) (State 2009) (State 2009) (State 2009) (State 2009) (State 2009) (State XI Kalkstein oder Dolomit<br>XII Glas XII Glas 7 Glas XIIa Schmelzen mineralischer Stoffe ausztrag von der Schmelzen aus zu Schwarzen zu Schwarzen zu der Schwarzen zu Schwarzen zu der Stoffe auszularen zu der Stoffe auszularen zu der Stoffen zu der Stoffen auszularen zu der S XIII keramischer Erzeugnisse **Sonstige Industriezweige** XIV Anlagen zur Gewinnung von Zellstoff aus Holz, Stroh 9 Papier und Zellstoff <br>XV Anlagen zur Herstellung von Papier, Karton oder Pappe 9 Papier und Zellstoff Anlagen zur Herstellung von Papier, Karton oder Pappe 9 Papier und Z<br>Anlagen zur Herstellung von Propylen oder Ethylen 1997 1998 1999 XVI Anlagen zur Herstellung von Propylen oder Ethylen XVII Anlagen zur Herstellung von Ruß 1 Verbrennung 1 Verbrennung XVIII Anlagen zum Abfackeln von gasförmigen Stoffen 1 Verbrennung